## Removing Judgements

Once a judgement has been set in student tracker, it can be easily removed by simply clicking the same judgment again in the assess popover:

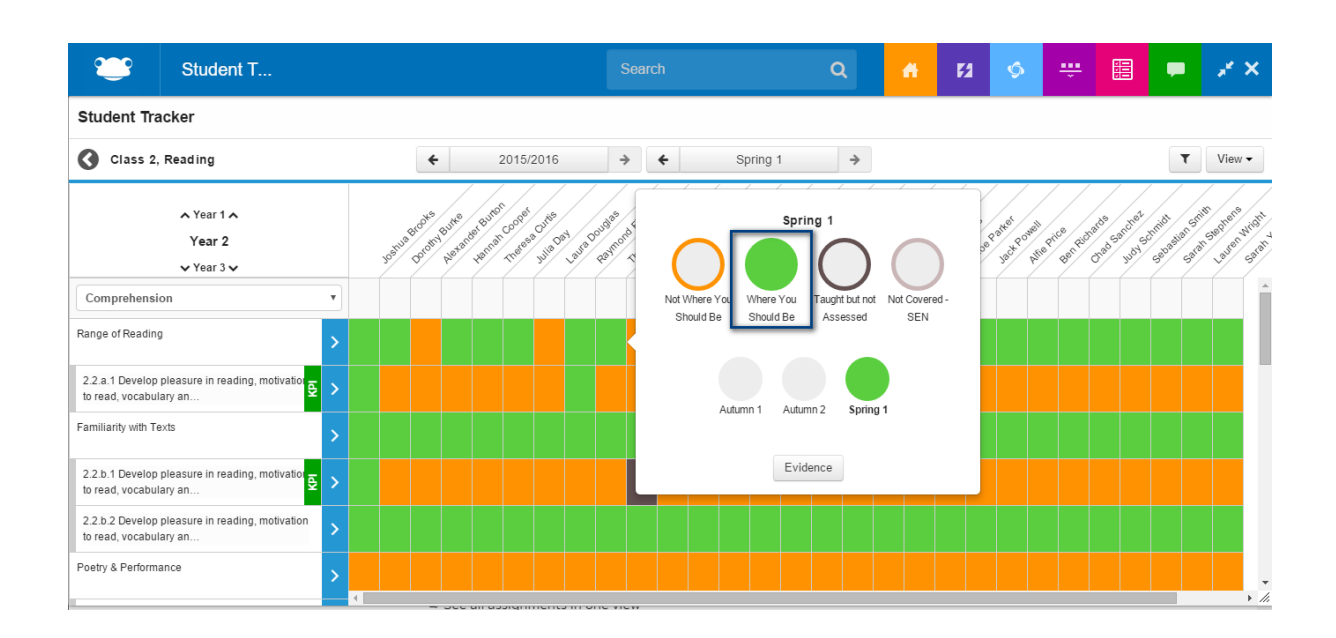

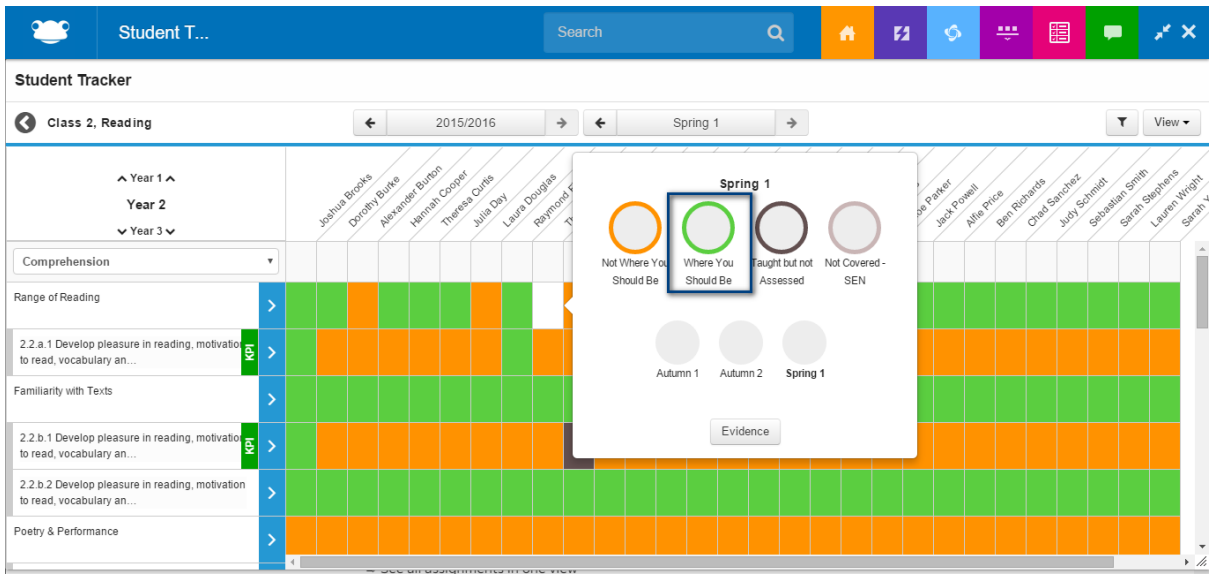